## Instructions of how to use PC\_LINK software

1. Run PC\_LINK software, shown as figure 1:

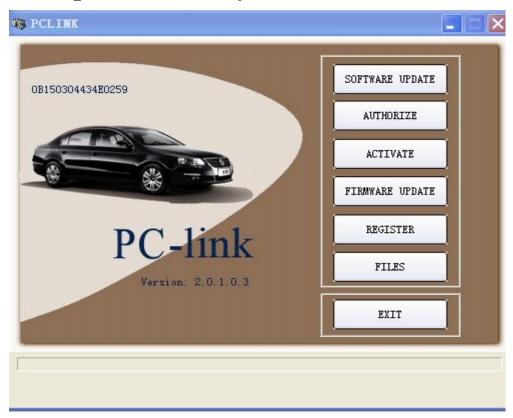

Figure 1

2. After software update successfully, you will see the following messages, shown as figure 2:

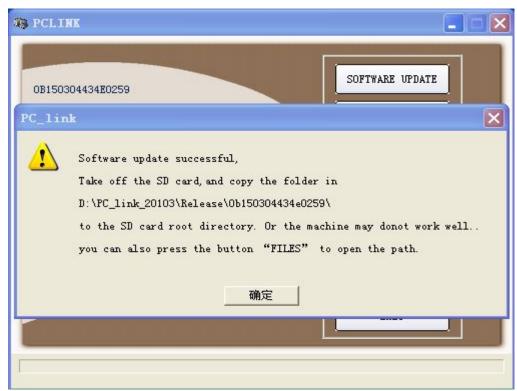

Figure 2

3, open the folder, such as

D:\PC\_link\_20103\Release\0b150304434e0259\

Shown as figure 3:

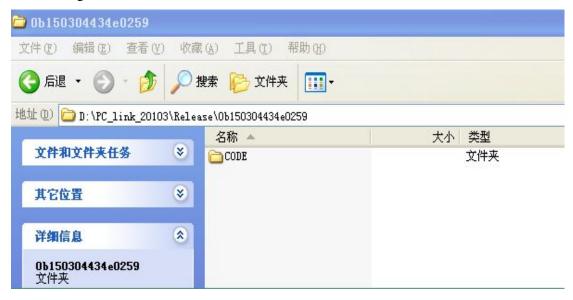

Figure 3

If you cannot find the above folder, you can also press the button "file" on PC\_LINK. Shown as figure 4:

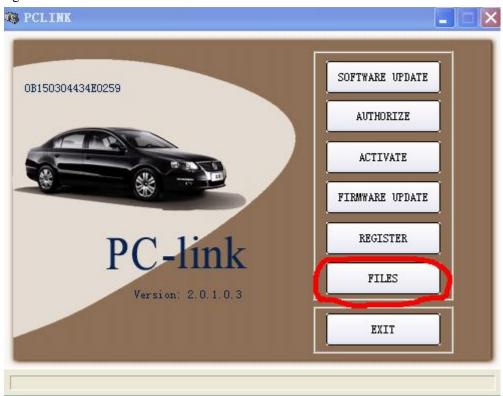

Figure 4

4. Take out the SD card from your machine and connect it to your PC. Copy folder CODE and paste it to SD card, shown as figure 5:

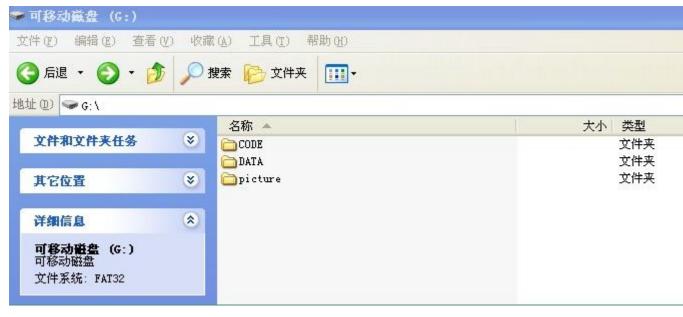

Figure 5

5. Finished, connect SD card well back to your machine.